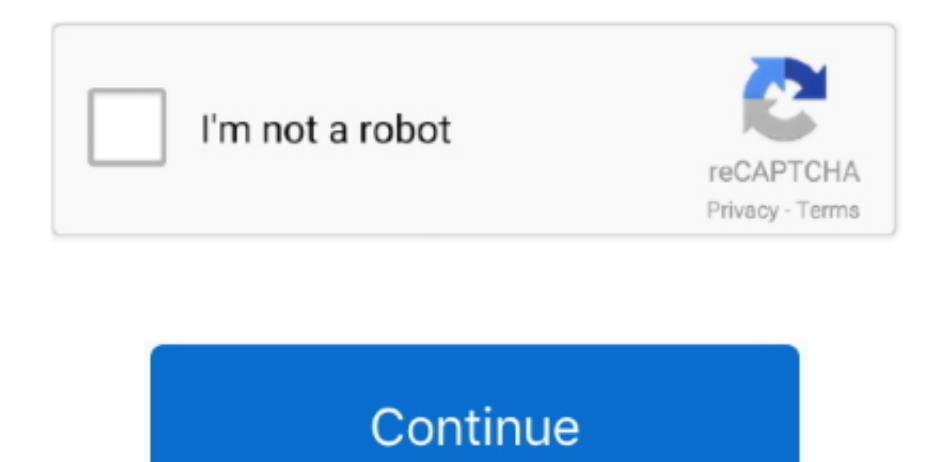

## **SmartHome X10 Commander Free Download**

Under Device Type, drop down the list and choose "Execute Script/Program" "On URL" is the script that will run to turn this light on.. X10 Commander is used to connect to a computer running Windows X10Commander Server, MacOSX ThinkingHome, or Linux Heyu.. You can do that by saying, "Alexa, scan for devices", or go to and use the webUI to scan.. For instance, if I ask Alexa to turn on the Living Room lights under Windows, there's a good 2-second delay between Alexa saying, 'Okay' and the lights coming on.. If you need an X10 remote, this is it! Does what it says and does it well Along with the developer's prompt and helpful support, it's well worth the price and a 5-star rating.. Sample commands to put into TriggerCMD Command Line (don't leave out the word 'Start'.

On this page we show you how to properly open a port on the Hitron Technologies CGN router.. Control your X10 devices without the need for line-of-sight that traditional remotes need.. X10 Commander consists of two pieces a server piece which runs on your PC/Mac/Linux and the client piece which runs on your Android device.. Step 2: Bottlerockets and Firecrackers The CM17A 'Firecracker' module can be operated via command line with a linux application called Bottlerocket.. Hi I'm using Linux Mint and I was able to get all this to work! A few notes: 1 Make sure you don't have Apache2 Web Server running while you set this up because the HA Bridge also runs on port 80.

Commands are passed to the module and are turned into wireless signals which are then picked up by the transceiver modules.. Check to make sure it works by (while still in a terminal session) running: /LivingRoomLightON Your living room light should turn on, assuming that /dev/ttyS0 is the serial port that the firecracker is installed on.. g , lamp, switch, universal, macro) Those would be configured in the server, and so would make the client more effective without affecting the simplicity of its UI.. com and the Linux/Unix support is provided by Heyu and a custom shell script The purpose of this program is simple: to allow control of your X10 devices from your Android with the touch of a finger.. In fact, I would prefer wired anyway just to rule out possible connectivity issues that can occur with wireless connections that cannot happen with wired.. The X10 receiver then relays the signal to the house wiring to control the X10 lamp/appliance modules.

If you need an X10 remote, this is it!Does what it says and does it well Along with the developer's prompt and helpful support, it's well worth the price and a 5-star rating.. The client design is simple and effective, making it easy to set-up and use The sorting by device name is a bit off-putting, but easily fixed by prefacing the names with a suitable sort code.. Step 1: First, You Need a Computer In order to make this work, you'll need a computer with a serial port.. Here's what you should add to the end of your cron to get the Home Automation Bridge to launch at startup: @reboot /home/myself/Lighting/starthabridge.. Step 4: Now for the Alexa Part! Once everything is tested, you should be able to have your Echo scan for new devices.. Also use your own ip address ) Start IP ADDRESS:8086/?x10command=DEVICE~sendplc~%22A1%20on%22 Start IP ADDRESS:8086/?x10command=DEVICE~sendplc~%22A1%20off%22 Start IP

ADDRESS:8086/?x10command=DEVICE~sendplc~%22A5%20dim%2030%22 Start IP ADDRESS:8086/?x10command=DEVICE~sendplc~%22A5%20bright%2030%22 I am happy to help just ask in the comments.

Very prompt and professional response to my email (even over a weekend) This alone, justifies the purchase price of the app.. jar file from bwssystems and a command line utility for Windows called The syntax is different (check the github page for usage), and in my experience, it is slower to issue the commands.. With little more than what you've already done, you can set up cron jobs to automatically turn lights on and off.. Alexa connects to the physical network via wireless, where your computer hosting HA Bridge is connected.. I'd really like to see macros, and widgets for two, or even one button presses to send an X10 command.. Since dim / bright in X10 works on the most recently addressed module, you need to turn on the module first.. I got dim working The bottlerocket documentation is a little thin in this area but I eventually figured it out.. In a terminal session, type "wget downloadlink" At the time of this writing, the command would look like this: wget This command downloads the HA Bridge java file to the local directory.. You will need to launch the jar file each time you boot the server Here's the easiest way to do that.. Great Product, despite Flaws This is by far the cheapest way to do home automation on Android.. sh Now that we have a script, we need to tell the system to launch it at each boot.. Very good app - Outstanding customer service I have been using the app 6 months or so and I really like it.. I control all my lights and fans from my phone wherever I am using DynDNS, X10 Commander and ~\$100 total of X10 gear purchased on eBay, thereby bypassing the horrible X10 website.. You should now see this when you click "Bridge" Devices" Click "Bridge Devices" and click "Test On" or "Test Off".. Very prompt and professional response to my email (even over a weekend) This alone, justifies the purchase price of the app.. I'm using a small form factor PC that happens to have a serial port, so I'm using the CM17A firecracker module that can be found on eBay for less than \$10.. Not bad but needs active development It is definitely nice to be able to control my X10 devices from my phone, whether I am home or not.. This screenshot is my configuration, yours will be empty at first Click on "Manual Add".. sh Step 5: Drumroll Please And that should be it! You can get this same thing going with Microsoft Windows using the same.. What I think really sets this apart from the rest is the customer service I recently found that I needed to move the app registration from one gmail account to another, and while Google doesn't offer a way to do this, the rep from Melloware went out of his way to help me accomplish this.. It therefore seems unlikely the developer would or should consider adding that capability.. I happen to run Linux, but have had this running on a previous iteration of my home server, which ran Windows 7.. All in all, it took a couple of hours but was I was ecstatic to be able to use all my old X-10 stuff with voice commands from Alexa!.. BWS Systems (has released an excellent conduit software that sits between your humble home automation server and your Amazon Echo.. Here's what a command looks like: br --port /dev/ttyS0 --house=B --on 4 br: This is the executable Bottlerocket application --port /dev/ttyS0: This tells Bottlerocket which serial port to use --house=B: This tells Bottlerocket which house code you're on --on 4: This tells Bottlerocket to send the 'on' command for unit code 4 Let's say that the previous command turns your living room light on.. I also have various X10 in-wall switches, inline appliance modules and lamp modules throughout my house.. In my setup the max number of steps is 7 (from full on to all the way off) See my comment above for a script that addresses this issue further.. 2 2 jar Open a browser window either on the Linux server or on another network PC, and go to You should see the HA Bridge configuration screen.. Once you have the jar file downloaded, run the command "java -jar nameof jarfile.. \*\*The purpose of this instructable is to show how to use the Amazon Echo with X10, but even at this point you have a pretty powerful setup using just a Linux server and the Bottlerocket software.. A word on Google Home - I don't have a Google Home device, but the BWS Systems' website says that the HA Bridge is confirmed to work with Google Home.. The -n is to turn on a module (so substitute A4 with whatever module you are using).. g, lamp, switch, universal, macro) Those would be configured in the server, and so would make the client more effective without affecting the simplicity of its UI.. It therefore seems unlikely the developer would or should consider adding that capability.. Welcome improvements would be the addition of a hidden sort field and the ability to assign icons representing at least the basic types of devices (e.. Very good app - Outstanding customer service I have been using the app 6 months or so and I really like it.. sh" Make this new script executable by issuing this command in a terminal session: chmod +x starthabridge.. Basically X10 dispatcher is a listener that can execute X10 commands based on events like email etc.. Also, the vast number of options with X10 allows, in my opinion, for a more flexible implementation of lighting control for the casual enthusiast, or the person who wants to install X10 compatible outlets, lamp or fan modules.. So the basic command to dim or brighten is br --port /dev/ttyUSB0 -n A4 -d 1 Obviously you replace the port with whatever port are using (I'm on an Orange Pi One using a USB to Serial adapter hence ttyUSB0).. Slower than the iOS app but more features Wish it were \$7 UPDATE VIDEO HERE -- IT WORKS!! SMARTTHINGS AND X10 DEVICES WORKING IN 2017! IT WORKS AND IT IS FREE!!!!! And no computer programming degree required.. (And that it's plugged into the serial port) At this point you can create and test scripts for each device in your home.. So, if you are successful at this point, give yourself a hand You're not too far from being able to use your Amazon Echo to control your lighting.. Want to turn the outside lights on? Now with X10 Commander you can do all that from the comfort of your Android! Ever wanted to close the garage door while lying in your bed?How about turn the outdoor floodlights on but didn't feel like walking back downstairs to turn them on? All you need is an X10 CM11, CM12, CM15, CM17 Firecracker, CM19, or Marmitek CM15Pro device connected to your computer and X10 Commander will allow you to control all your X10 devices.. The server is effective and dependable, supporting mobile as well as Wi-Fi connections.. A widget for 'all Lights on' or 'All Lights off' would be nice also A simple workaround is to install X10 dispatcher on the same machine where the computer interface is installed and create an X10 trigger in the X10 dispatch software that looks for 'A64 on' for instance and instead sends 'All Lights On' instead or a series of other X10 commands.. Under Linux, the lights come on before she even has a chance to say 'Okay' I hope you enjoyed this instructable, if you have any issues getting it to work, please comment and I'll try to answer.. In this instructable I'll show you how to use your Amazon Echo or Google Home device to control X10 hardware.. I simply typed 'localhost' into my browser to bring up the HA Bridge I needed to mess around with the Firewall before Alexa could see the HA Bridge.. Open a text editor and paste the following into a new document: cd /home/myself/Lighting /usr/bin/nohup /usr/lib/jvm/java-1.. From here you can schedule tasks to run automatically, or, in this case, tell the system to run a command at boot.. If I go to Insteon am I going to still have this problem or does Insteon handle it better? I'm willing to spend the money to upgrade to Insteon.. Welcome improvements would be the addition of a hidden sort field and the ability to assign icons representing at least the basic types of devices (e.. First, go to then copy the download link (in chrome, right click the download link, then click copy link address).. Well, a lot of us jumped on the home-automation bandwagon early (since X10 is over 40 years old it's possible that you've been using this hardware for a really, really long time), and don't care to go out and spend a bundle on Philips Hue or WeMo lights to replace what already works for us.. Does what it is supposed to do in allowing me to control all my X10 devices from my Atrix 4G.. The PC application is free and available from our Downloads section, the MacOSX support is provided by Thinking Home software from AlwaysThinking.. The -d sets the number of steps up or down (positive numbers brighten, negative numbers dim).. If you had a Web Server and you stopped it, you will need to go to your History and Clear the Recent History before you can see the Configuration Page of the HA Bridge.. The Android app is better than the iOS app in that it indicates which modules are on or off.. It then sends the wireless signal (radio wireless, not computer network wireless) through the firecracker module to the X10 receiver, which is plugged into the wall.. I am having trouble with X10 device not receiving the command reliably I have installed a coupler across the two phases in the breaker box but that was not much help.. jar" At the time of this writing, that command looks like this: java -jar ha-bridge-3.. Does what it is supposed to do in allowing me to control all my X10 devices from my Atrix 4G.. Step 3: Where's That Confounded Bridge?Now we need to download the truly magical piece to this whole setup.. If anyone would like to send me one to test, I'd be happy to report back:) At this point you should be able to ask Alexa to turn your lights on and off! One more thing, though.. 00 For the receivers, I use the TM751 modules, which listen for radio signals (such as those from the firecracker module) and inject those signals onto the electrical circuits running through the house.. The client design is simple and effective, making it easy to set-up and use The sorting by device name is a bit off-putting, but easily fixed by prefacing the names with a suitable sort code.. 8 0-openjdk-amd64/bin/java -jar habridge-3 2 2 jar Save this new document as "starthabridge.. An example of one of my working scripts is /home/myself/LivingRoomLightsOn "Off URL" is the script that will run to turn this light off.. In the end, X10 does what the newer lamp control modules do: It turns your lights on and off.. Save the command as a file called "LivingRoomLightON" Then in a terminal session, run this command: Chmod +x LivingRoomLightON This command makes the script file you just created executable.. This how-to varies slightly whether you're running Microsoft Windows or some flavor of Linux.. No distinct icons nor rooms; no reordering of devices on the fly Fairly quick to respond by X10 standards.. I've found no alternatives that do even that much reliably It will receive commands from Tasker (using 'HTTP Get'), which is all that's needed for any kind of device-based automation.. The X10 modules themselves are not wireless So as long as all of the components are on the same physical and logical network, it should not matter.. The server is effective and dependable, supporting mobile as well as Wi-Fi connections.. An example of one of my working scripts is /home/myself/LivingRoomLightsOff Click "Add Bridge Device" to add this to the list of devices.. What I think really sets this apart from the rest is the customer service I recently found that I needed to move the app registration from one gmail account to another, and while Google doesn't offer a way to do this, the rep from Melloware went out of his way to help me accomplish this.. I've found no alternatives that do even that much reliably It will receive commands from Tasker (using 'HTTP Get'), which is all that's needed for any kind of device-based automation.. If all is configured correctly, the HA Bridge should be executing the scripts for On and Off when you click the corresponding button.. I will proceed with this tutorial showing how this is done with Linux, because in my opinion things tend to work more reliably under that OS.. This will take you to the new device entry screen First, name the device You can see from the screenshot of my completed configuration what I've named my lights, but you'll want to choose something that makes sense for your application.. Most X10 systems include the ability to create and save macros—which can then be fired by X10 Commander.. Issue this command (again in a terminal session): sudo crontab -e This is the Cron editor.. It's called the HA Bridge, and can be downloaded from Download HA Bridge Use wget to obtain the lateset version of the HA Bridge.. Most X10 systems include the ability to create and save macros—which can then be fired by X10 Commander.. Cron even allows you to set a job per month so that you can set the lights to come on around sunset and sunrise, with a new job for each new month. e10c415e6f